\* We'd like to redesign search to suit some new

\* The location of content in the palette is

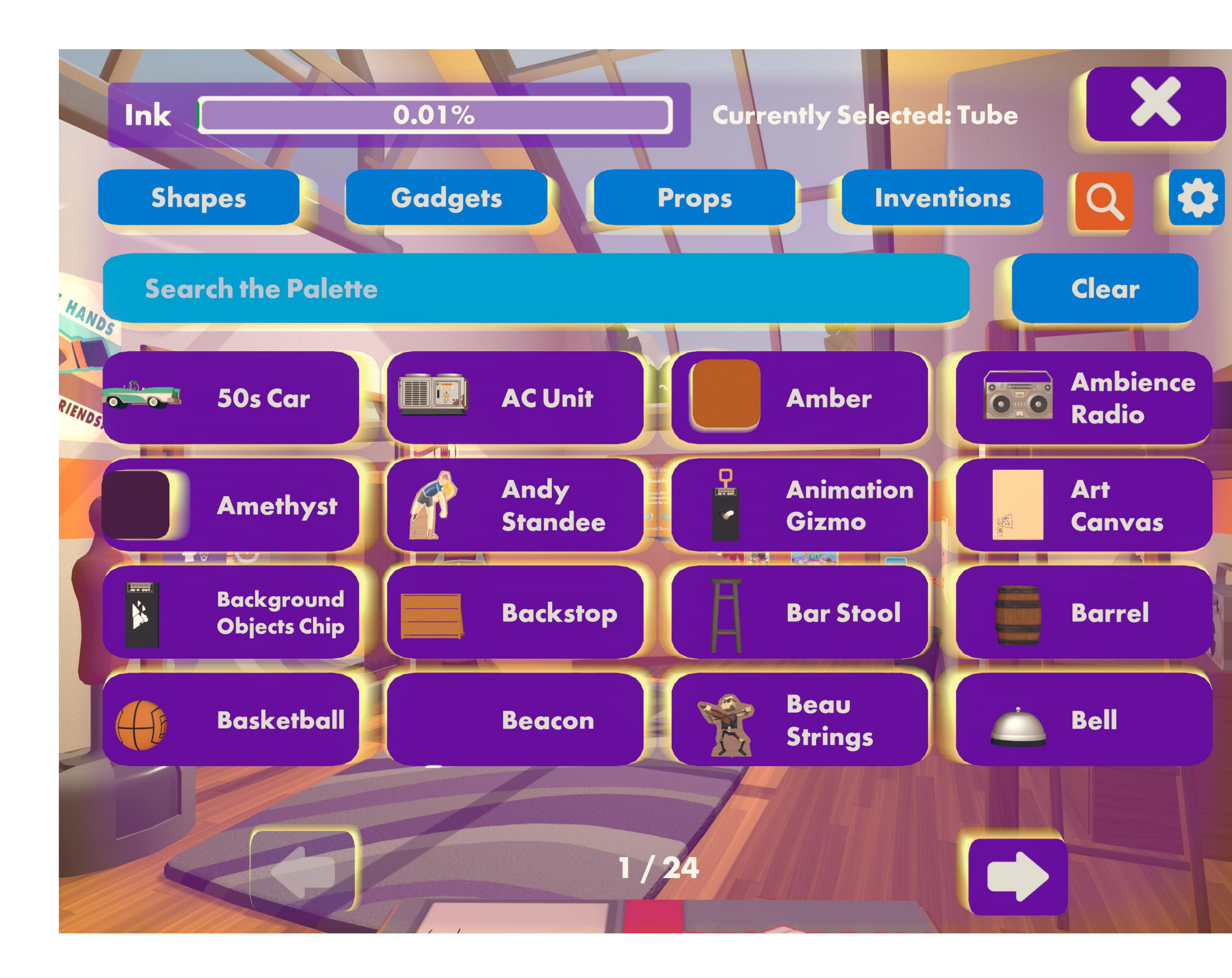

# goals easier to learn for all players

\* Users can navigate 10,000s of items easily

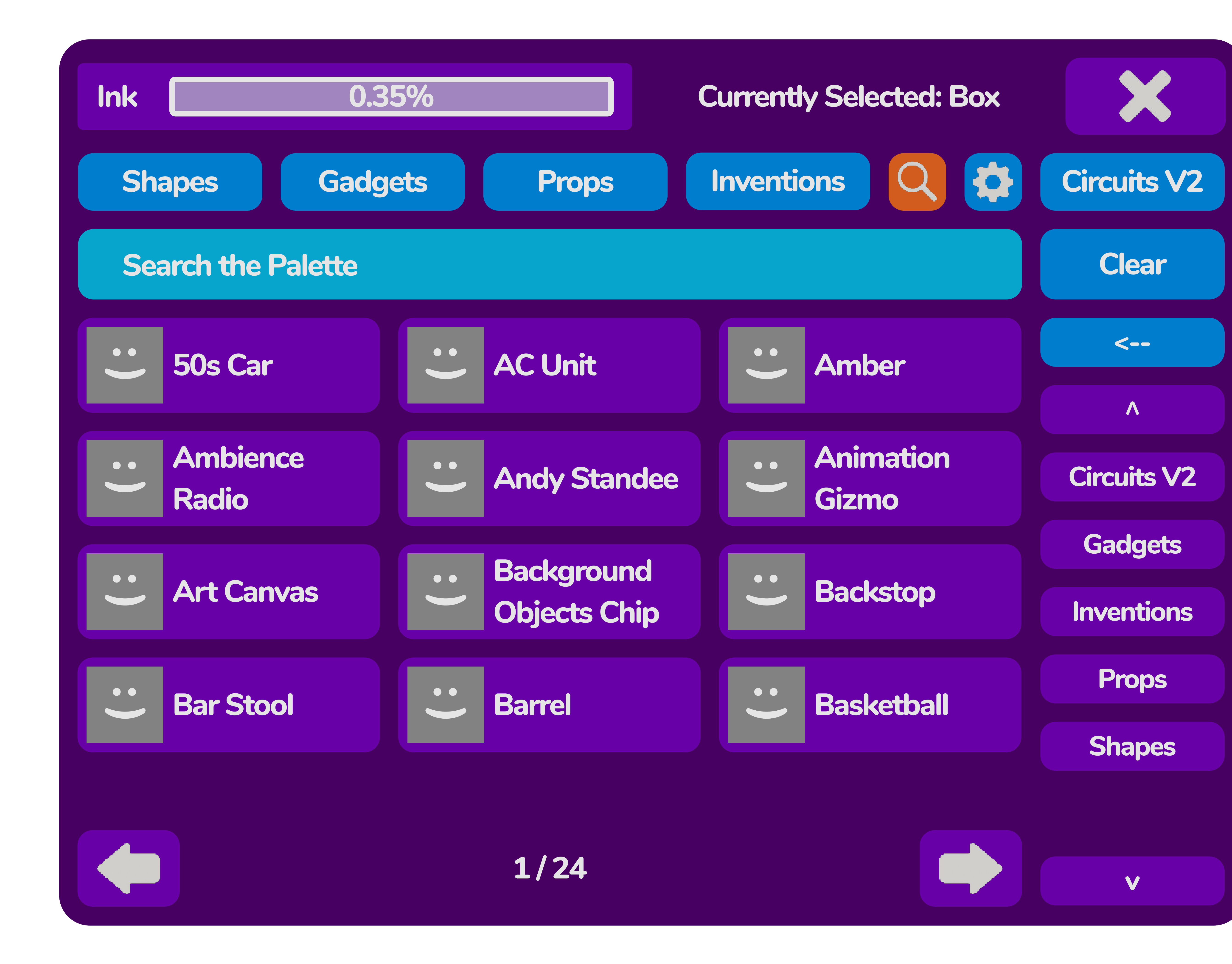

### \* How are we going to do it? \* Add column of filters to search menu \* Filters are similar to folders with one difference

 \* You see a filter's child content as well as its own content

 \* This the top-level menu still searches every item in the palette

 \* Filtered menus search subsets of the content

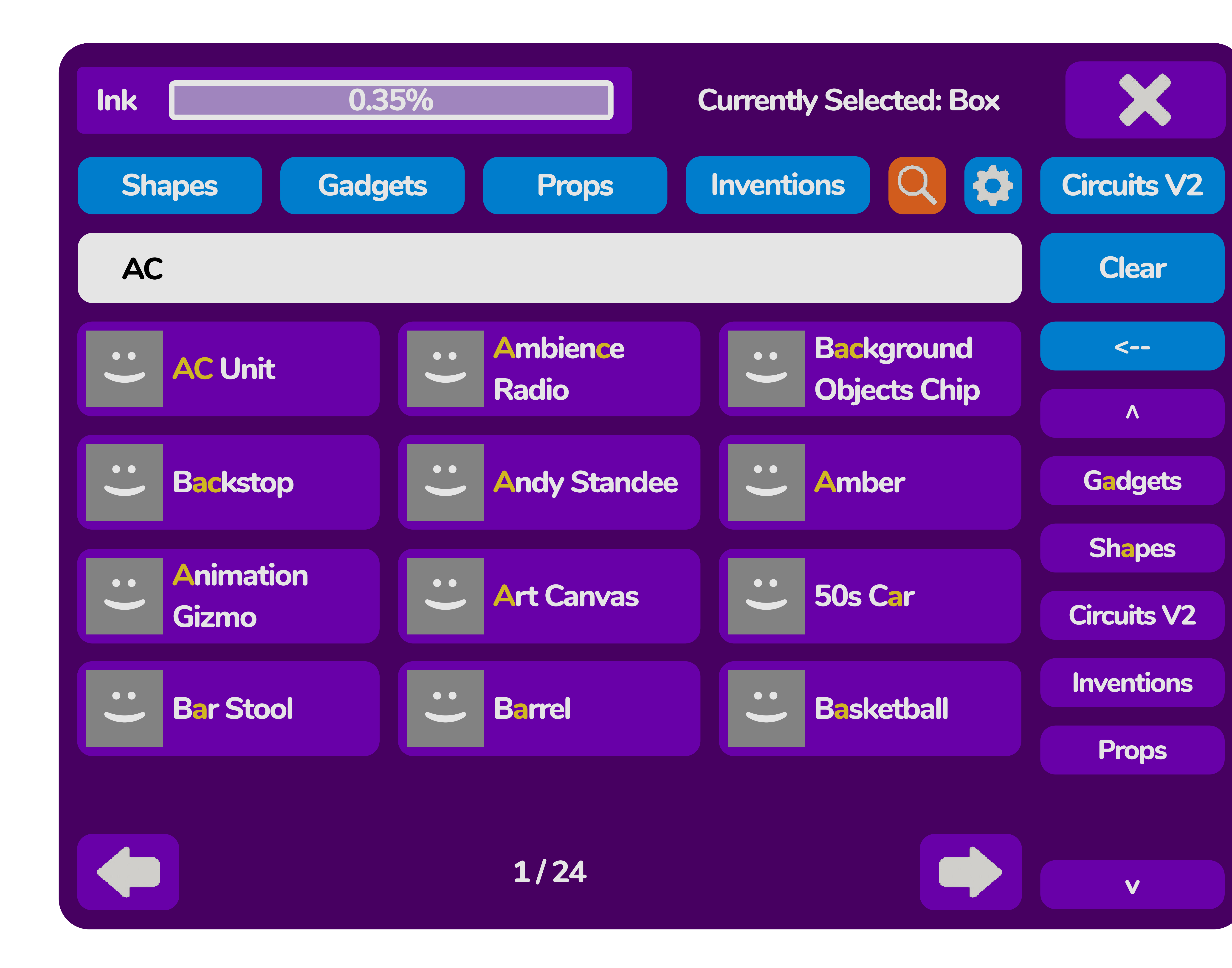

## \* Typing searches with subsecond response \* Search also impacts filters list

\* Notice that the search items are resorted

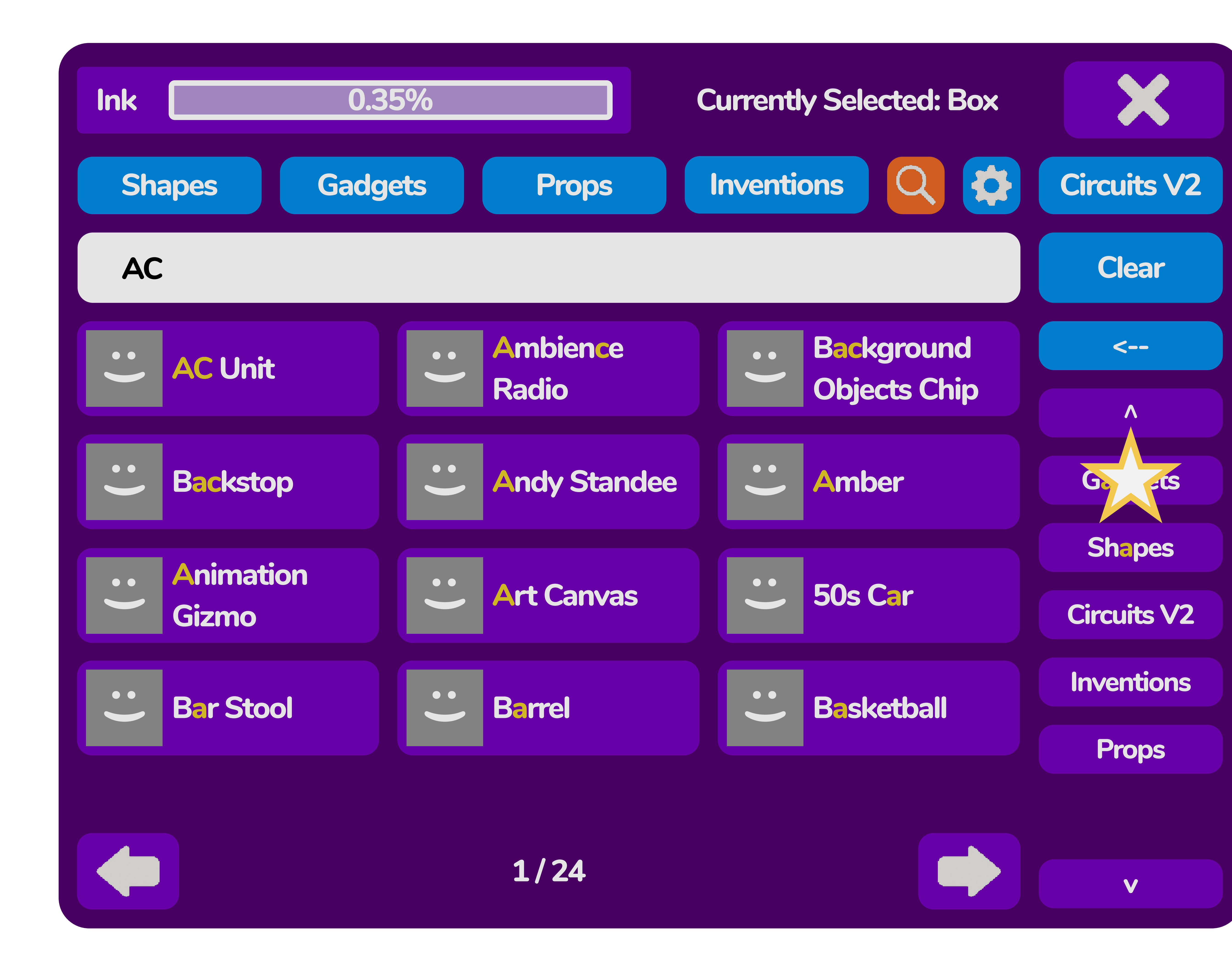

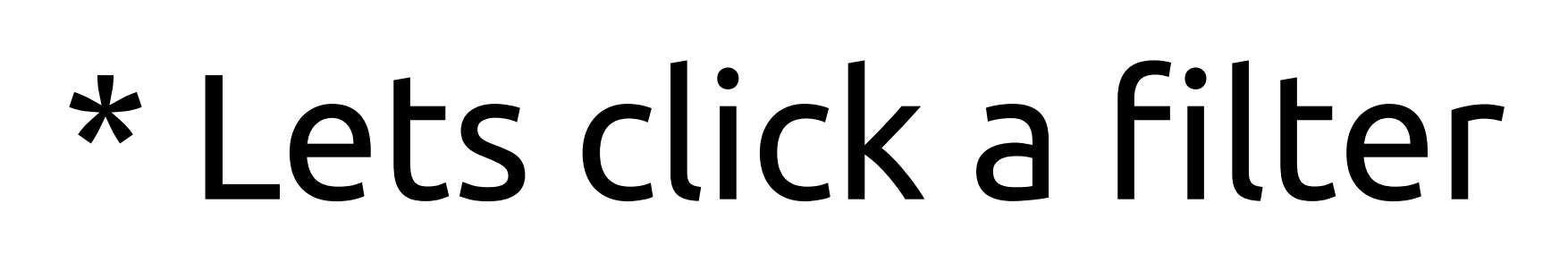

### \* Clicking a filter puts its text into the search followed by a slash

- \* This is called a breadcrumb
- \* The filter is opened and now you see the content of the current filter and its children
- \* Typing a slash is equivalent to pressing a button
- \* Clicking the back button will clear the last filter
- 

\* Clicking the Clear button clears all the filters \* Both of these bring you back to the top

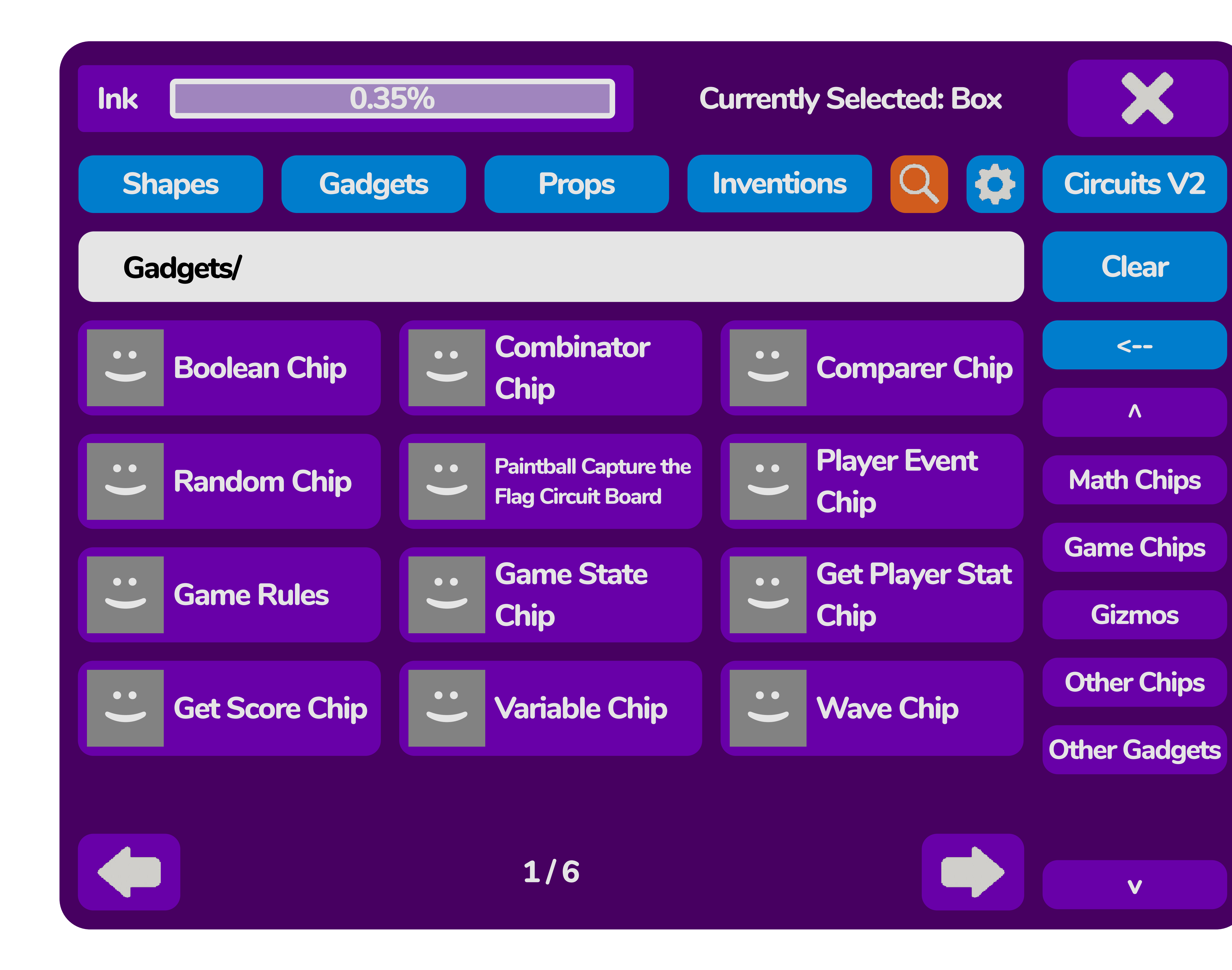

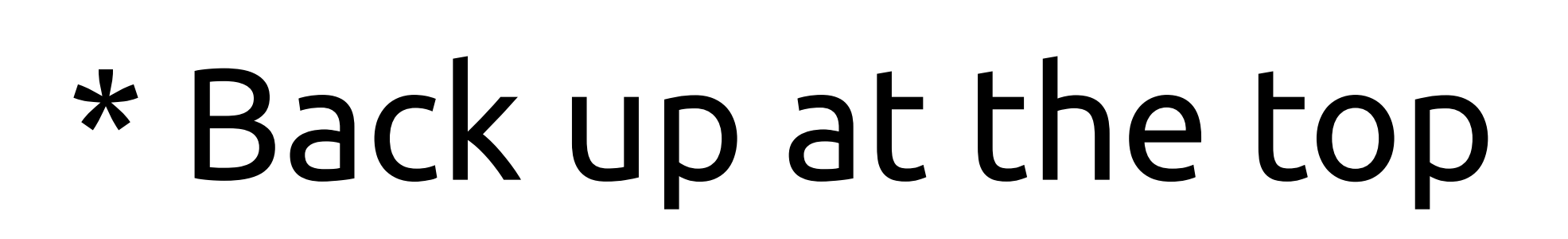

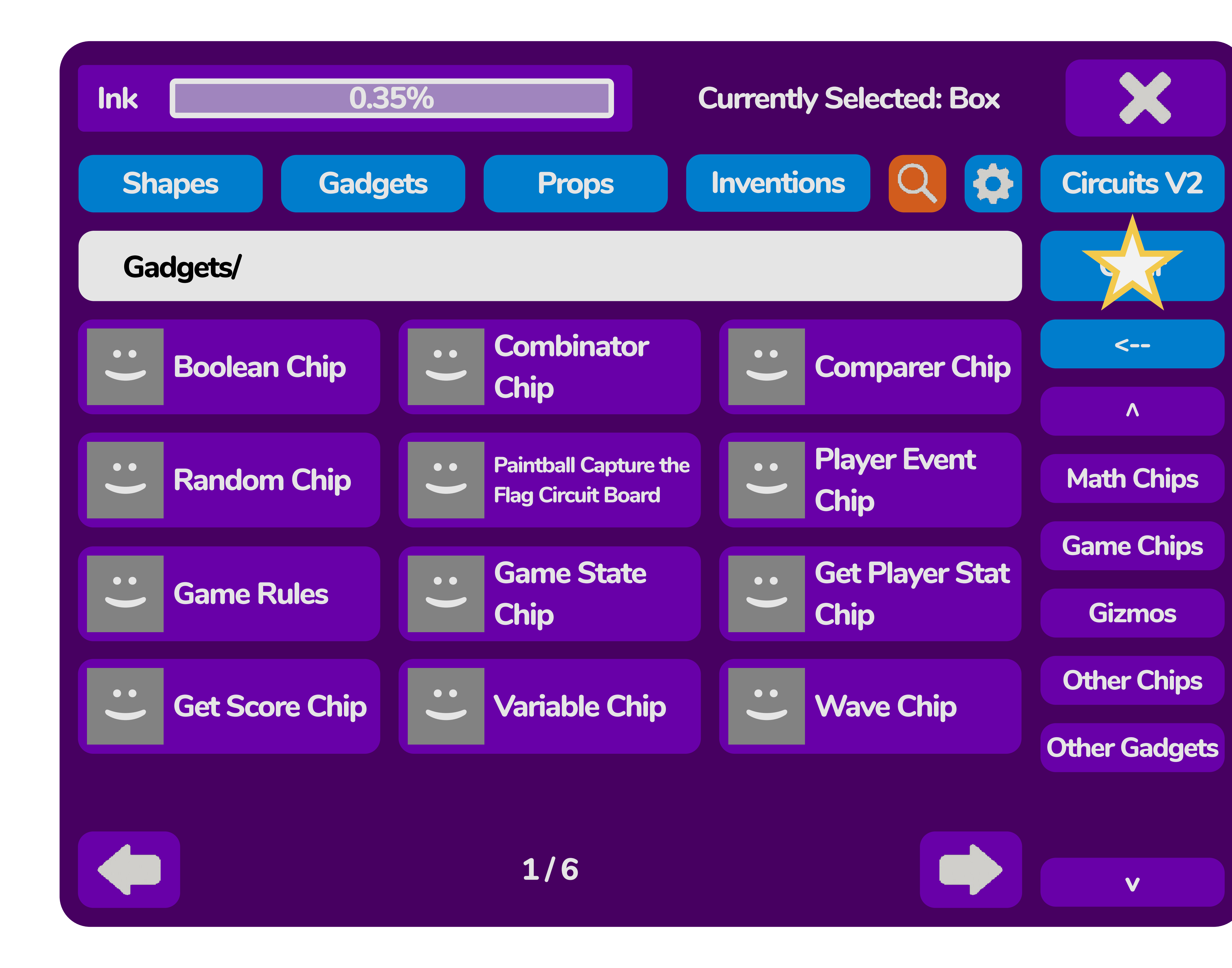

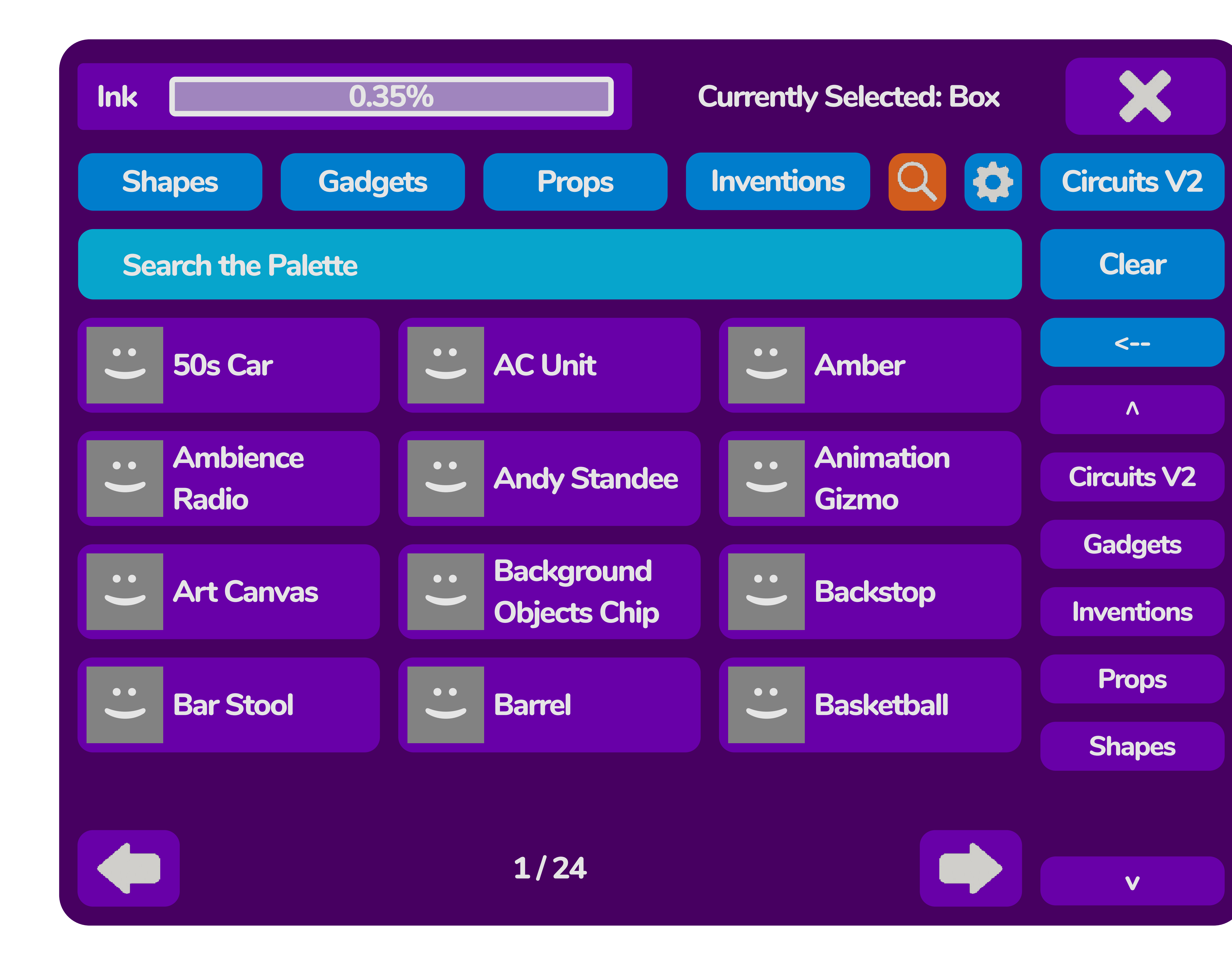

### \* We can also click the filter directly by sorting it to the front and then typing slash

![](_page_7_Picture_0.jpeg)

![](_page_7_Figure_1.jpeg)

![](_page_8_Picture_0.jpeg)

![](_page_8_Figure_1.jpeg)

![](_page_9_Figure_1.jpeg)

![](_page_9_Picture_0.jpeg)

### \* If we continue typing here we can continue the sort

![](_page_10_Picture_0.jpeg)

![](_page_11_Figure_1.jpeg)

![](_page_11_Picture_0.jpeg)

### \* Now we are at the bottom level

![](_page_12_Picture_0.jpeg)

### \* Lets click an item

![](_page_13_Picture_0.jpeg)

### \* The item is selected \* Alphabetical sort brings similar items nearby

![](_page_14_Picture_0.jpeg)

### \* There are other ways to get into this state \* Lets go back up top

![](_page_15_Picture_0.jpeg)

### \* Back once clears the item \* Click it once again for the filter

![](_page_16_Picture_0.jpeg)

### \* Back in gadgets we can click on the Game State Chip directly

![](_page_17_Picture_0.jpeg)

### \* Clicking directly brings us back to the bottom level \* This is important because we can see the breadcrumbs and related content \* This helps players learn how to find content quickly in the palette

![](_page_18_Picture_0.jpeg)